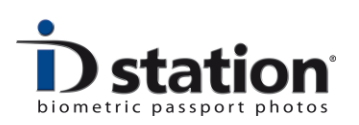

# How To : Read images from a memory card

#### **Introduction**

ID station allows you to work with any digital camera. If your camera has a SD slot, you can use the wireless connection that is the default way for ID station to work with cameras. If your camera does NOT have a SD slot or if you do not want to use the wireless connection (or any other connection mode) you may decide to remove the card from your camera and insert it into ID station.

Similarly, you may need to read images from a USB stick or any other media.

This document will help you how to do this.

### **Step 1 : Inserting the card**

Insert the memory card or USB stick into your ID station. A USB stick obviously should be inserted into a USB port. If your ID station has free USB ports, you can use a USB hub.

If your ID station has no memory card reader or your memory card does not fit into the SD card reader of your ID station, you should install the *optional* USB card reader first. Then insert the memory card into the card reader.

After inserting the card or stick, a pop-up window will probably appear:

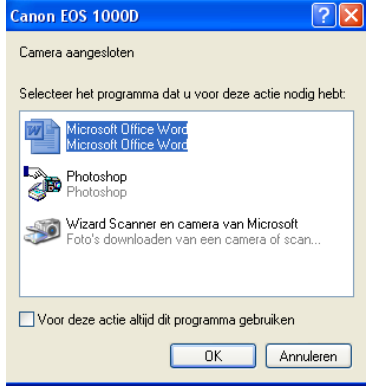

Ignore this pop-up, just cancel it.

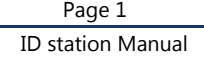

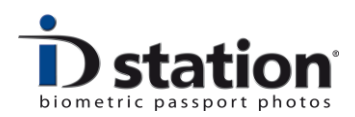

### **Step 2 : Configure the ID station software**

Click on the Config Tool button

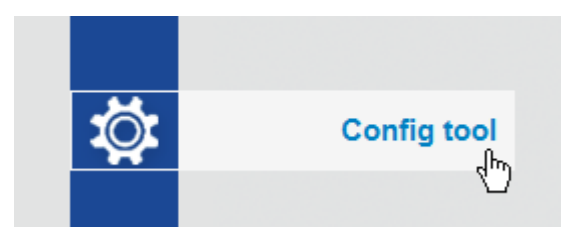

Click on the Scan Folder settings button

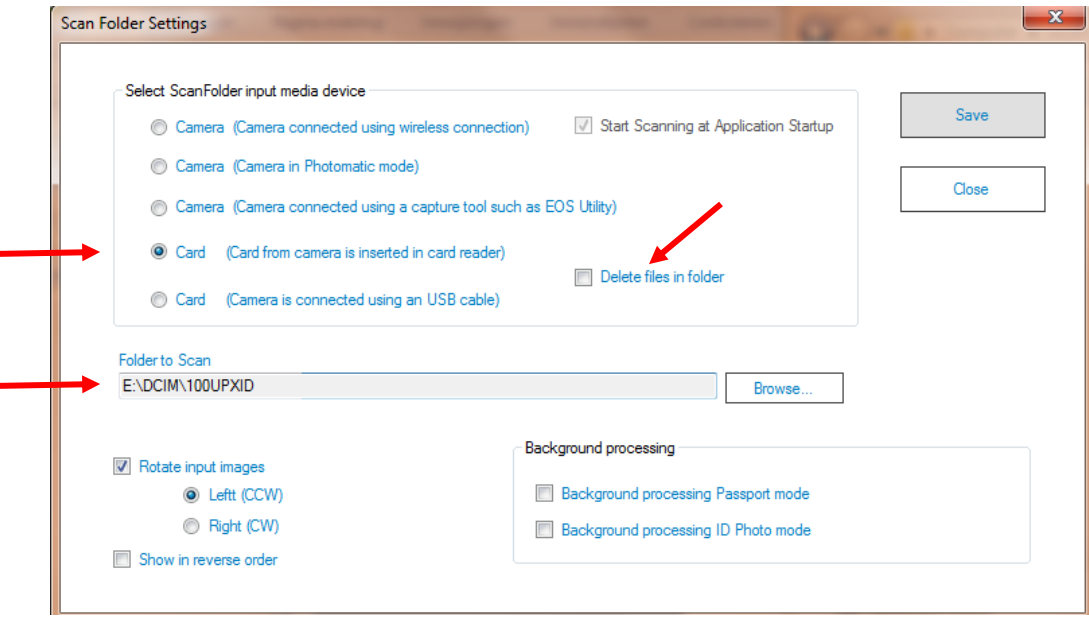

Now select the connection method "Card from camera inserted in card reader".

Check the **Folder to Scan**! It should be the folder containing the images. Click on browse to modify the folder.

Make sure the Delete files is **not** selected. You probably don't want your files to deleted from the card or USB stick. Also set the Option rotate images if you are using the Canon camera in portrait orientation. Click Save to save your settings

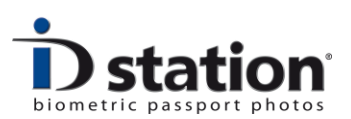

## **Step 3 : Start reading images from the card or USB stick**

Now ID station is configured, you can start reading the images from the card or stick. Click on the capture button to start reading. The images will be shown as previews. Click on the preview you want to process. The rest is "business as usual".

*Tip*: if you just need to open one image form the card or USB stick, it is easier to use the Open button :

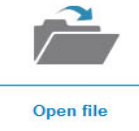

*Tip* : if you need to process lots of files, consider to use the *BATCH* tool. See the How to : BATCH tool for more information on this excellent tool.

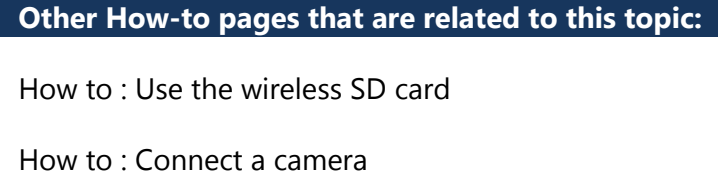

How to : Use a DPS ID camera

How to : Use a Canon camera in Photomatic mode

How to : C200 camera

How to : C300 camera

How to : read images from a memory card

How to : BATCH tool